# **Памятка**

### **для родителей обучающихся**

#### Заказ питания

### 1.В ведите в строку поиска Электронная школа 2.0

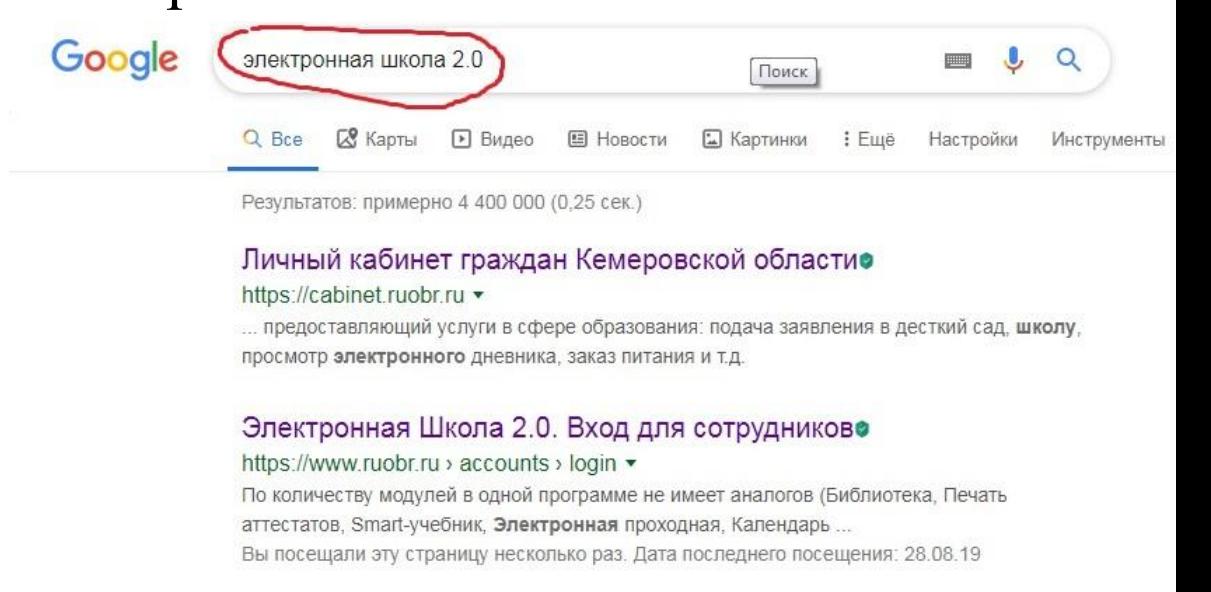

# 2.Откроется окно. Выбираем вход для родителей обучающихся

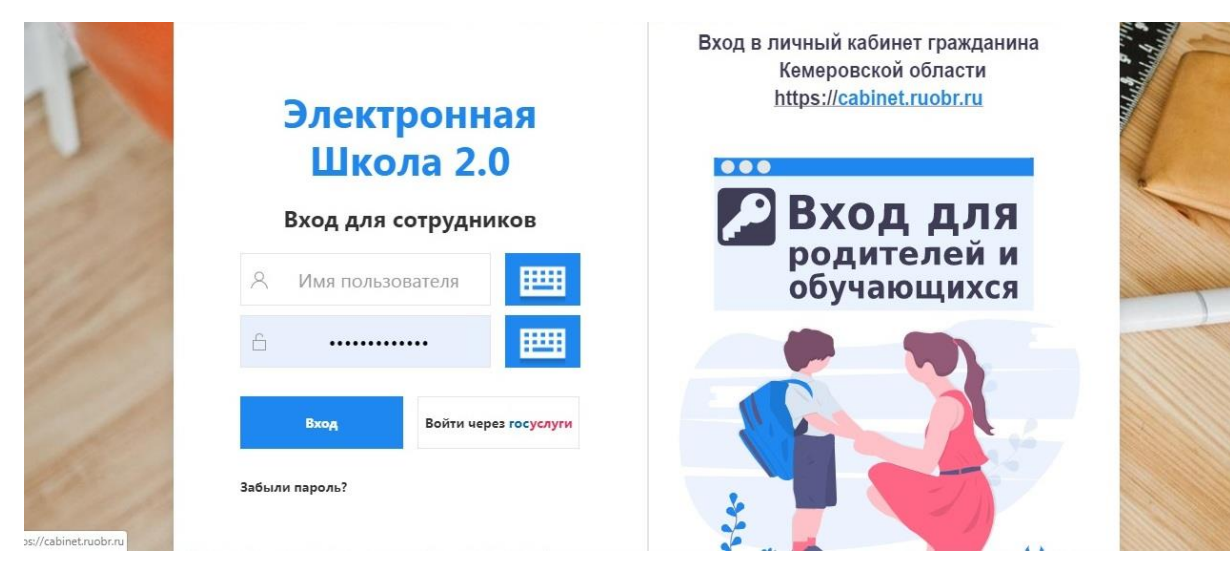

3. Вводим логин и пароль (они одинаковые). Свой логин Вы можете получить в школе.

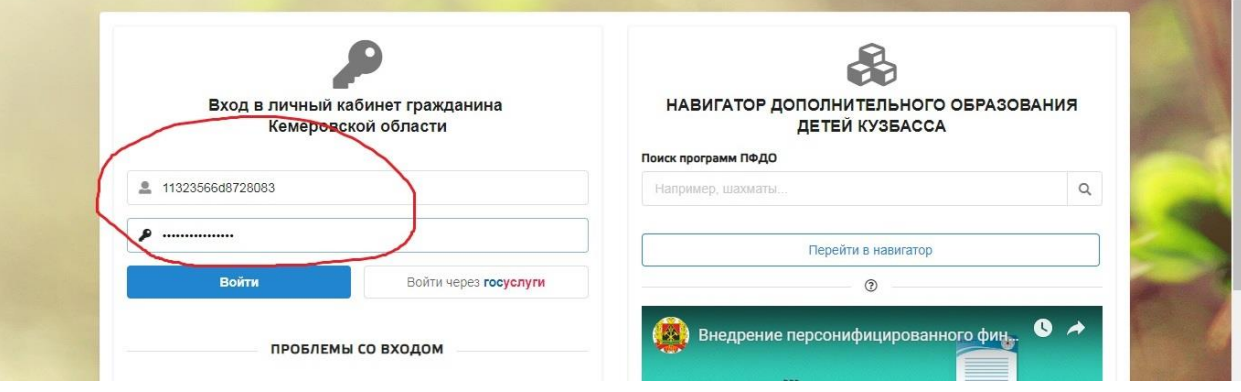

4. Сразу меняем свой пароль!!!! Второй раз под этим паролем Вы войти не сможете.

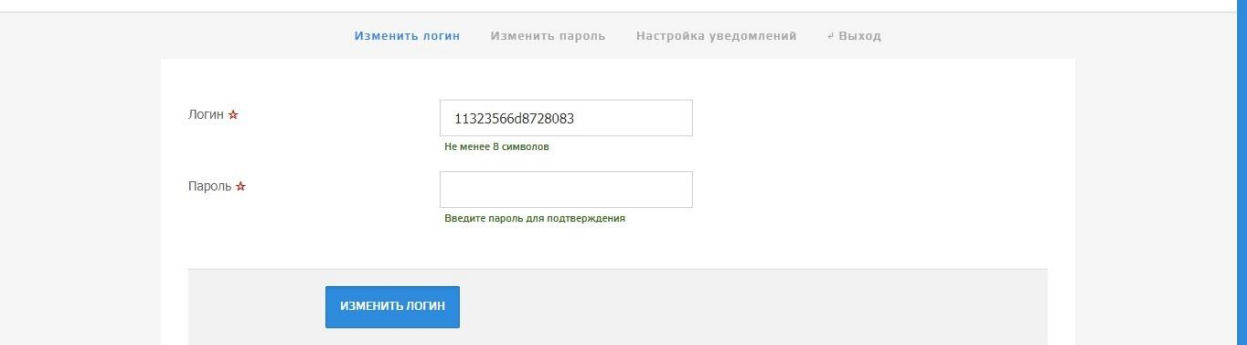

# 5. Далее заходим в раздел УСЛУГИ - ШКОЛА и листаем ниже. Выбираем ПИТАНИЕ

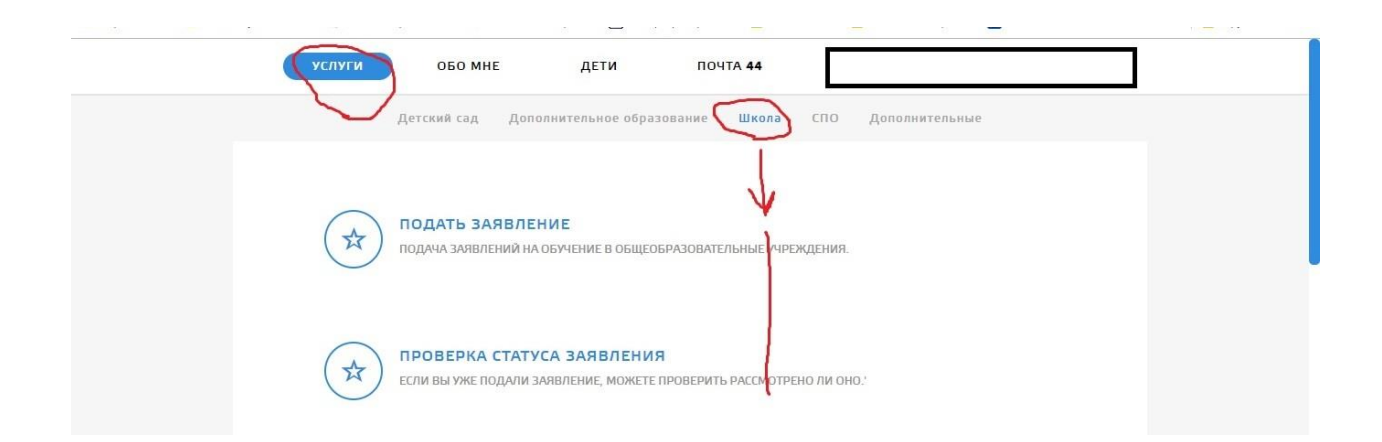

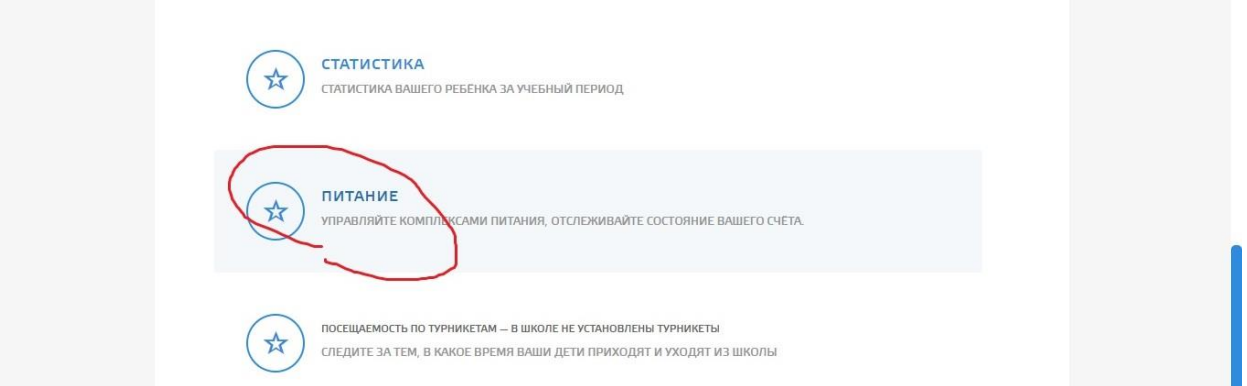

#### 6. Внимательно ЧИТАЕМ информацию

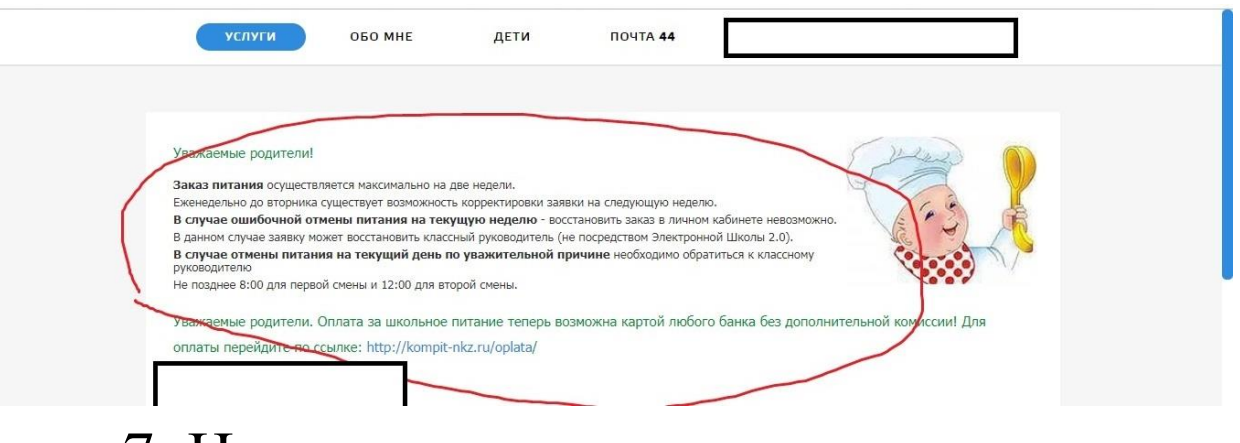

# 7. Ниже в этом окне календарь. Выбираем месяц и дату. Делаем заказ.

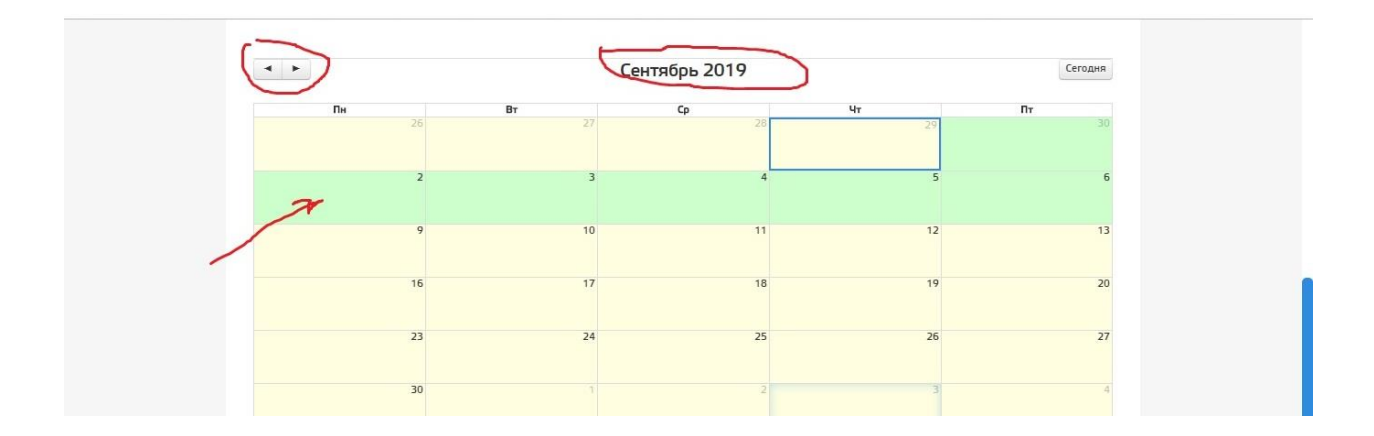

### Внимание!!

С 01.09.2019 в каждой строке будет высвечиваться меню (комплексы) с подробным описанием блюд. Вы самостоятельно сможете сделаете заказ, предварительно согласовав его с классным руководителем.

На данной странице видно состояние счета, остаток средств и всю историю пополнений.

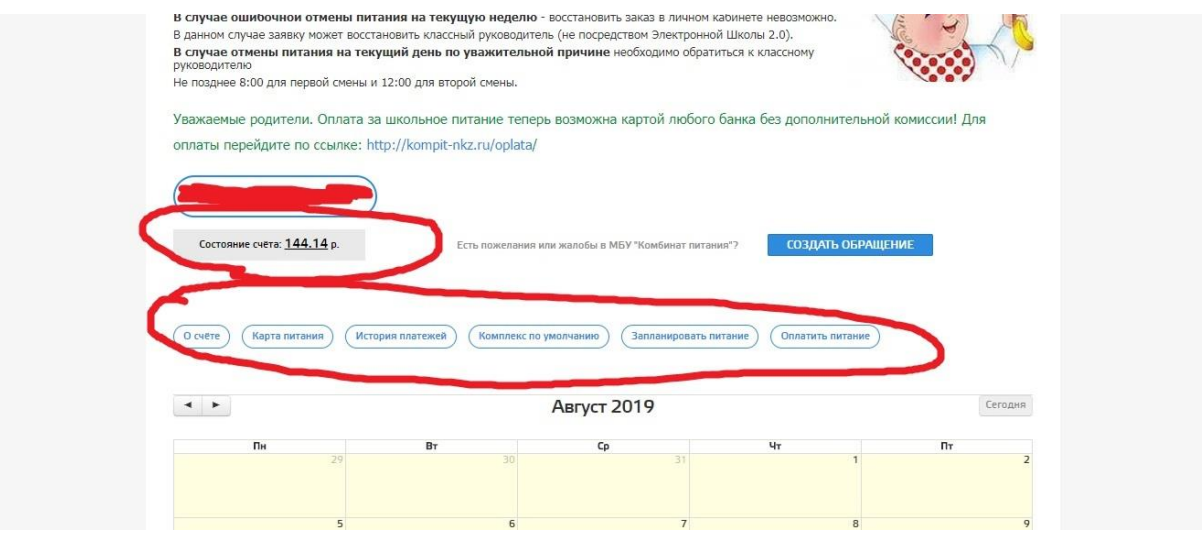

По всем вопросам пишите на электронный адрес LidaBaklanova@gmail.com

Ответственный за питание в ОУ Лидия Михайловна Бакланова